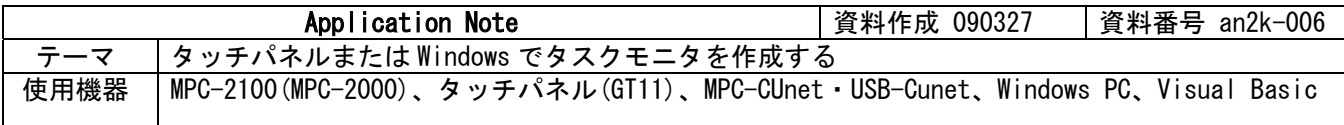

## ■機器構成

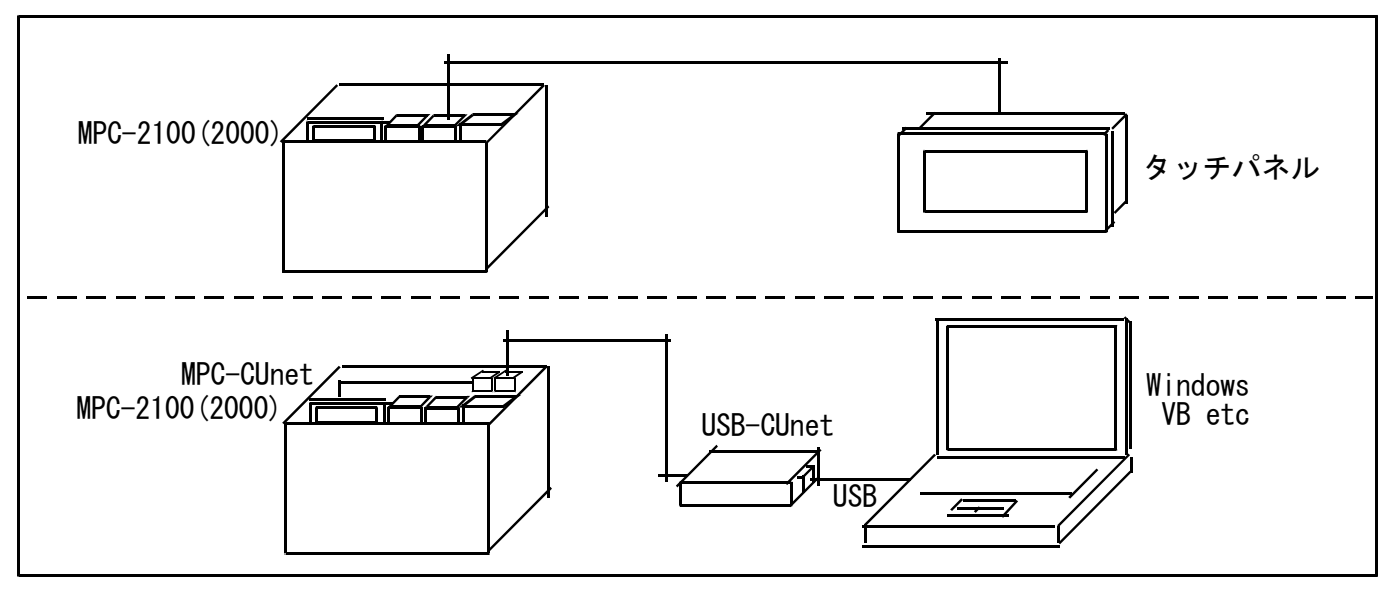

## ■概要

MBK データエリアには各タスクの実行中の文番号が常時入っています。 タッチパネルや Windows アプリケーションでその番号を表示し、現在の実行位置を知ることができます。デ バッグやメンテナンスに利用できます。

1) 文番号 65535 以下

・タッチパネルデータ形式 : DEC(1W 符号無し)

| , , , , , , , ,<br>ノリント<br>$V = V \cup W$ $V$ $V$ |              |     |              |     |              |     |           |
|---------------------------------------------------|--------------|-----|--------------|-----|--------------|-----|-----------|
| タスク                                               | $MBK()$ , DT | タスク | $MBK()$ , DT | タスク | $MBK()$ , DT | タスク | MBK(), DT |
|                                                   | 7868         |     | 7876         | 16  | 7884         | 24  | 7892      |
|                                                   | 7869         |     | 7877         | 17  | 7885         | 25  | 7893      |
|                                                   | 7870         | 10  | 7878         | 18  | 7886         | 26  | 7894      |
|                                                   | 7871         |     | 7879         | 19  | 7887         | 27  | 7895      |
|                                                   | 7872         | 12  | 7880         | 20  | 7888         | 28  | 7896      |
|                                                   | 7873         | 13  | 7881         | 21  | 7889         | 29  | 7897      |
|                                                   | 7874         | 14  | 7882         | 22  | 7890         | 30  | 7898      |
|                                                   | 7875         | 15  | 7883         | 23  | 7891         | 31  | 7899      |

2) 65535 を越える文番号には S\_MBK LONG\_PRG を指定します。その時の MBK アドレスは MBK(7836) から 2 ワード毎になります。

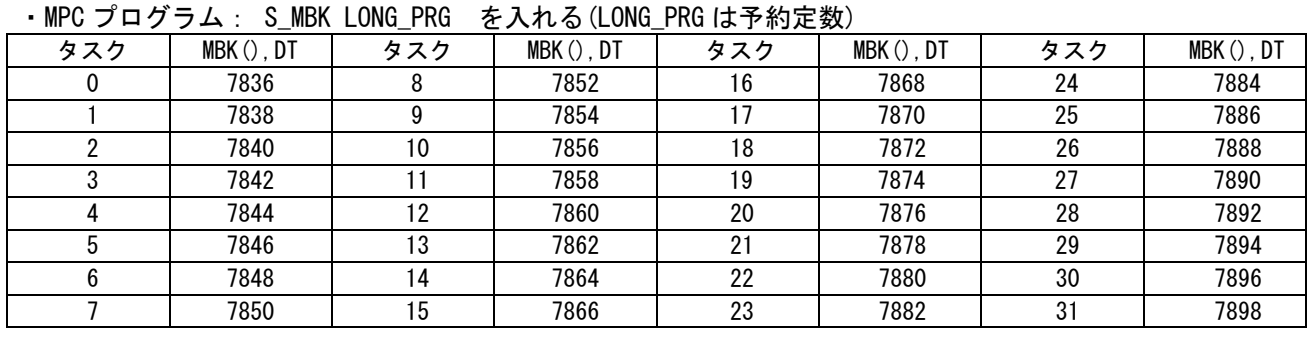

・タッチパネルデータ形式 : DEC(2W 符号無し)

## ◆ GT11の例

タスク番号を表示する文字列部品と文番号を表示するデータ部品を配置します。 各データ部品のアドレス(参照デバイス)は上記表の DT アドレスに設定します。 デジタル社 GP シリーズでも同様です。

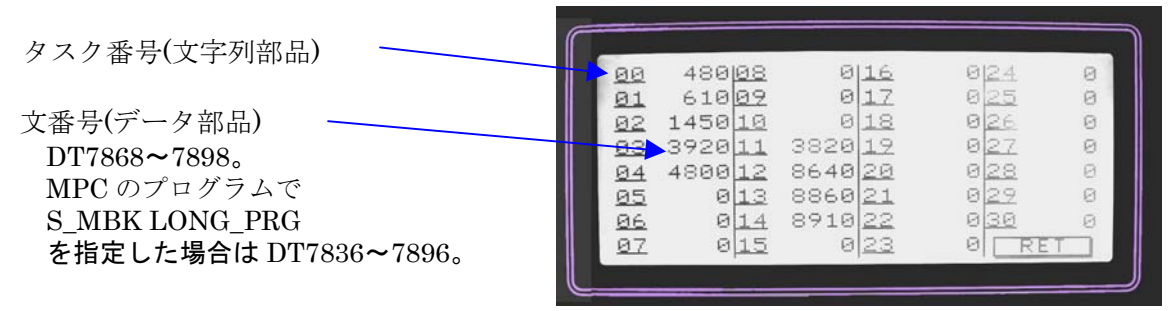

◆ Windows の例

CUnet Mail の cunet\_req\_mbk 関数で、MPC の MBK エリアを読み VB6 の MSFlexGrid に入れています。

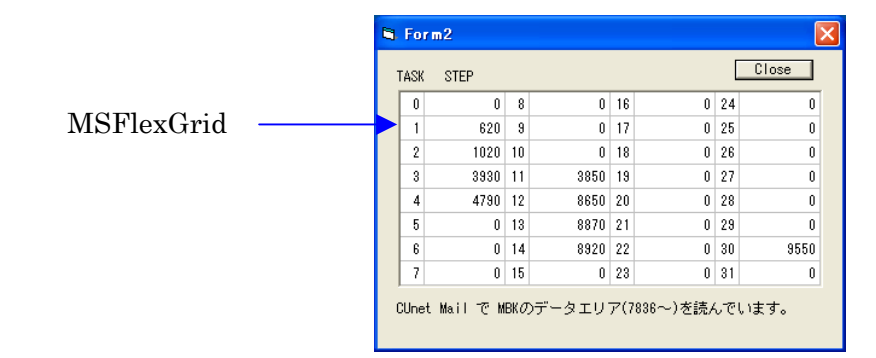

・ VB6 プログラム例 (Timer で定期的に読んでいます) Private Sub Timer1 Timer() Dim ar (0 To 119)  $\overline{As}$  Long res = cunet\_req\_mbk(4, 7836, ar(0)) ' MBK エリア読込(120 ワード) パラメータ:要求 SA, MBK()先頭, 格納配列  $i = 0$ For  $c = 1$  To 8 Step 2 For  $r = 0$  To 7 s = CStr(ar(i) + ar(i + 1) \* &H10000) ' MPC は「S\_MBK LONG\_PRG」指定してあるので 4byte 長にする。 MSFlexGrid1.TextMatrix(r, c) = s  $i = i + 2$  Next r Next c End Sub

この方法はタッチパネルが無くても可能ですが、MPC のプログラムの冒頭に下記のような設定をします。 CUNET 4 8 12 /\* CUNET グロバルメモリ SA4~11 獲得

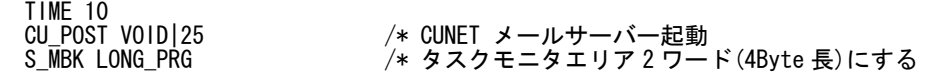

 タスクモニタ参照用の文番号付プログラムの保存方法 文番号とプログラムを照らし合わせるために、現在の MPC のプログラムを文番号付で保存します。

FTMW メニュー F9[File] > 文番号付プログラム保存 により拡張子「.F2K\_LIST」で保存されます。 (※FTMW Ver6.39g 以降で対応。 文番号付プログラムを MPC へ LOAD することはできません。)

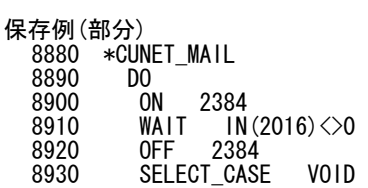